# **RELEASE NOTES - AMIRA 6.3.0, DECEMBER 2016**

# **Amira 6.3.0**

3D Data Visualization and Analysis Software for Life Sciences

Dear Amira User,

With this document we would like to inform you about the most important new features, improvements, and changes in this version of Amira. Please read these Release Notes carefully. We would appreciate your feedback regarding this version. If you encounter problems, but also if you have suggestions for improvement, please report them to [fei-sw-support@fei.com.](mailto:fei-sw-support@fei.com) We would like to thank you in advance for your efforts.

December 2016, the Amira team

# <span id="page-1-0"></span>**CONTENTS**

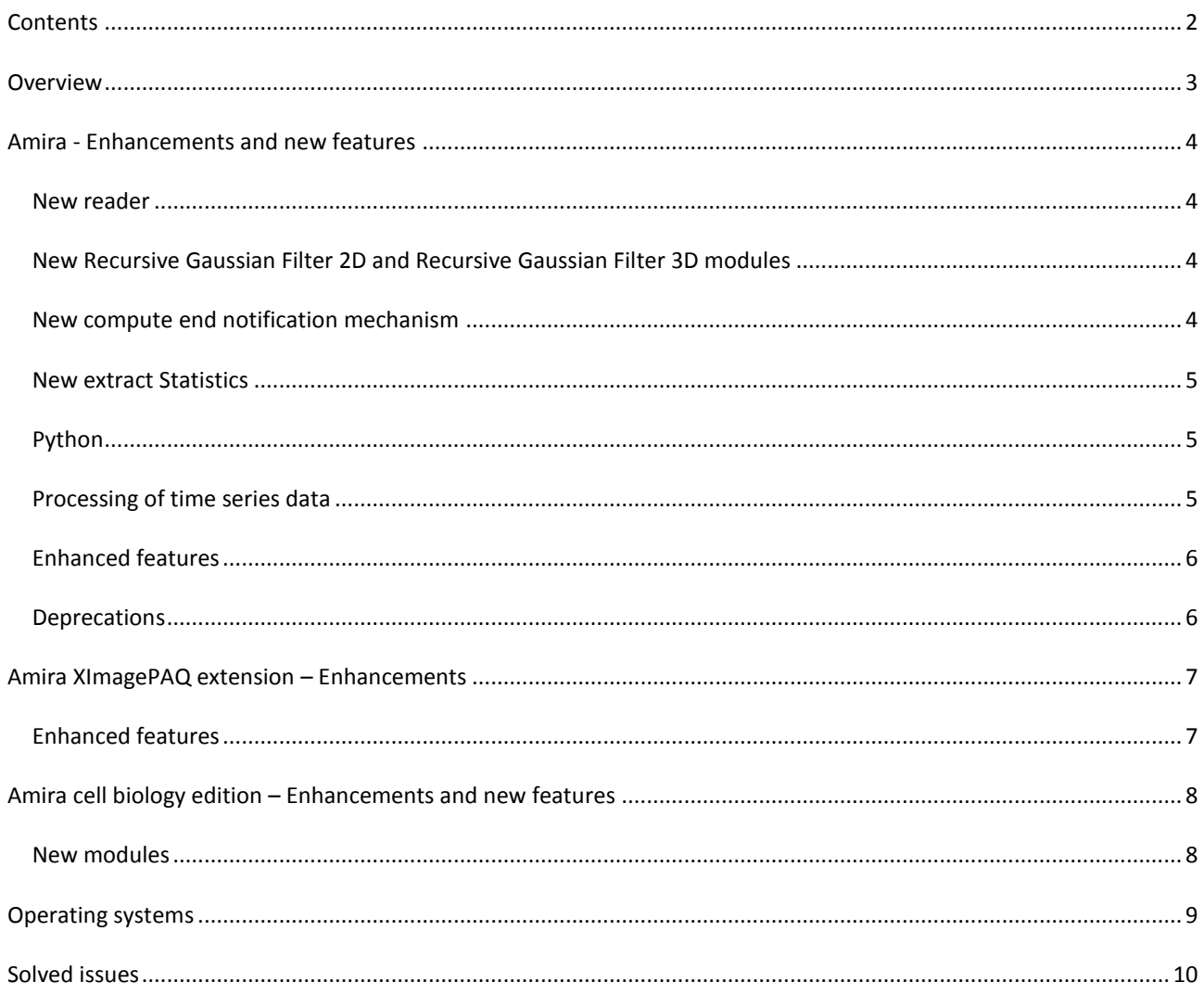

# <span id="page-2-0"></span>**OVERVIEW**

The Amira 6.3 release includes important new features, enhancements, performance improvements, and issue fixes.

# <span id="page-3-0"></span>**AMIRA - ENHANCEMENTS AND NEW FEATURES**

### <span id="page-3-1"></span>NEW READER

Amira provides a new reader for importing data in the VGL file format typically used by CT manufacturers such as Nikon. This format uses a XML header and references one or several associated data files with extensions such as .vol, .raw, .gz, .tiff, .jpg, or .jpeg.

#### <span id="page-3-2"></span>NEW RECURSIVE GAUSSIAN FILTER 2D AND RECURSIVE GAUSSIAN FILTER 3D MODULES

Smoothes an image using a kernel based on a Gaussian distribution. Offers improved performances for large Standard Deviation input values. With the recursive implementation the computation time is independent of the Standard Deviation.

The new *Coordinate Type* port offers two options to enter the standard deviation:

- *Image*: The standard deviation is interpreted in voxels
- *Physical*: The standard deviation is interpreted in the current spatial unit

On a 1024x1024x256 volume with isotropic voxels the following performance can be achieved:

With Standard Deviation = (2, 2, 2)

- $\bullet$  Standard mode = 49 sec
- $\bullet$  Separable Mode = 5 sec
- $\bullet$  Recursive mode = 18 sec

With Standard Deviation = (9, 9, 9)

- Standard mode = 28 mn
- $\bullet$  Separable Mode = 37 sec
- $\bullet$  Recursive mode = 18 sec

#### <span id="page-3-3"></span>NEW COMPUTE END NOTIFICATION MECHANISM

This new feature allows the user to be notified when a computation is over. When a given computation takes over a specified amount of time, Amira will send an email to the user at the end of the computation.

Amira will summarize the computation time of the concerned module.

The settings are available from the preferences in the Notification tab.

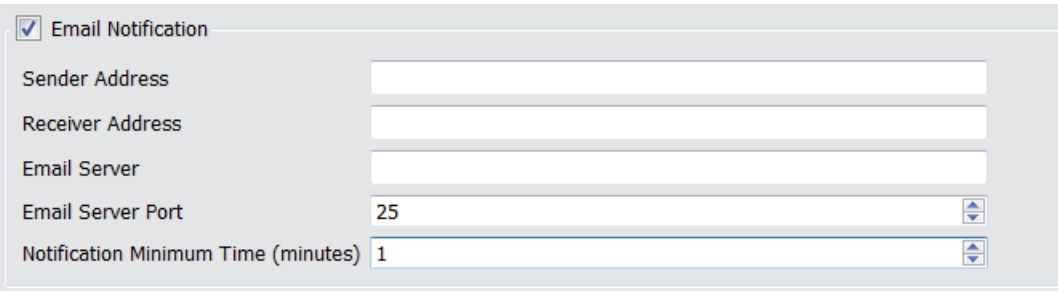

Limitation: This notification is only available on server which do not require an authentication.

#### <span id="page-4-0"></span>NEW EXTRACT STATISTICS

This module computes statistics on a Spreadsheet, Label Analysis or Image Analysis input and generates a Spreadsheet result containing these statistics. Computed statistics are the following:

- Mean
- Min
- Max
- Median
- Variance
- **•** Kurtosis
- Skewness

The result Spreadsheet will contain one statistics table per table in the input spreadsheet. No statistics will be computed on columns of type "string": these columns will contain "0" values in the result Spreadsheet.

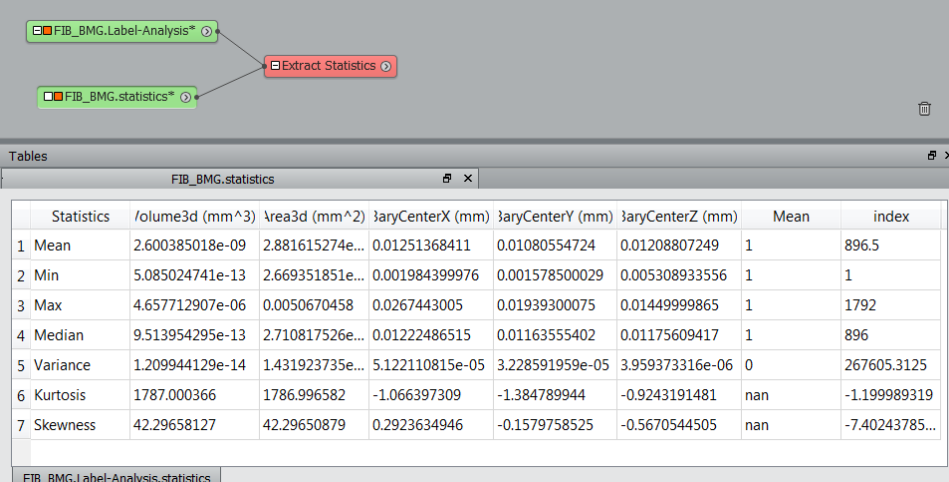

## <span id="page-4-1"></span>PYTHON

# DOCUMENTATION

#### Python Tutorial

This tutorial demonstrates how to expand Amira using existing tools from the Python eco-system. This tutorial builds an entire *Python Script Object* integrating the Fast Fourier Transform from the scipy package into Amira's graphical user interface as an alternative to Amira's own FFT.

#### <span id="page-4-2"></span>PROCESSING OF TIME SERIES DATA

Process Time Series enables the processing of time series data. It is now possible to apply an entire segmentation workflow created in the *Project View* to an entire time series using the new Process Time Series module. The result is then presented as a time series in the *Project View*. To better indicate that a time series is a data object consisting of multiple 3D volumes, the color of the Time Series Control module has been adjusted to match the color of all other multi-volume data objects, e.g. Multi-Channel Field.

### <span id="page-5-0"></span>ENHANCED FEATURES

#### SPATIAL GRAPH STATISTICS

The Spatial Graph Statistics adds the **Tensor** measure, the orientation tensor per segment.

The **Orientation Theta** and **Orientation Phi** measures were previously based on the segment's orientation going from start to end point which was erroneous for curved segment. The measures are now based on the new **Tensor** measure.

#### UNSHARP MASKING

Performance has been improved. It now uses the Recursive Gaussian filter.

#### VOLUME RENDERING AND ISOSURFACE

Volume Rendering and Isosurface now align with Amira's voxel centered bounding box.

In the image below, left is Amira 6.2 displaying Orthoslice in blue and Volume Rendering in purple. Right is same display with Amira 6.3.

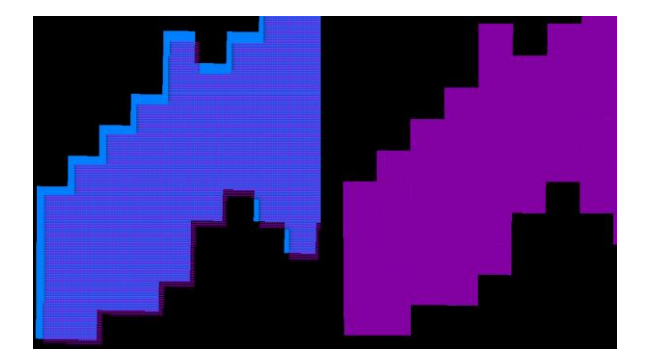

#### MRC 2014

The MRC file format reader has been updated to support MRC 2014.

### MISC ENHANCEMENTS

- Python Script-Object files can be opened or drag-and-dropped directly in the application.
- Extract Subvolume displays warning when the size of the extracted data is greater than the available memory.

# <span id="page-5-1"></span>DEPRECATIONS

Option Preferences - Rendering - Legacy Surface has been removed from the GUI

- Option View Background checkerboard has been removed.
- VolumePro supports has been discontinued.

# <span id="page-6-0"></span>**AMIRA XIMAGEPAQ EXTENSION – ENHANCEMENTS**

# <span id="page-6-1"></span>ENHANCED FEATURES

# NORMALIZE IMAGE FILTER

This module has now a Percentile mode. This mode automatically selects the input range between two given percentiles of the input image histogram.

### LIST OF MEASURES IN LABEL ANALYSIS STORED BY CATEGORY

The documentation related to measures has been enhanced for increased readability. Measures are now categorized based on the measure groups presented in the Label Analysis module.

# LABEL ANALYSIS

The former Excel XML export file format only writes the data array in the output file. A new format named *Microsoft XML Spreadsheet 2003 – including statistics (\*.xml)* is created with the addition of a new tab in the exported Excel XML file with data of analysis statistics.

As the data array, statistics values are expressed in display units.

# <span id="page-7-0"></span>**AMIRA CELL BIOLOGY EDITION – ENHANCEMENTS AND NEW FEATURES**

Understanding living cells and their processes requires analysis of data from various imaging systems and modalities all using different file formats. Each experimental setup can represent a very unique challenge for the researcher to process the data. Multi-scale dynamic processes require tracking of various sized objects, from diffraction-limited particles to entire cells. There can be a few dozens to tens of thousands objects in each data set. In addition, intracellular processes are supported by sub-cellular structures that also need to be identified and quantified. To better support the needs for cell biologist a new edition is being offered that combines:

- The flexibility for data import of the XBioFormats extension
- The segmentation and analysis capabilities of Amira's XImagePAQ extension
- The detection accuracy of Amira's XTracing extension
- New time series processing, object tracking and analysis tools

# <span id="page-7-1"></span>NEW MODULES

# OBJECT TRACKING

Amira has been enhanced with a series of modules designed to perform a flexible object tracking\* on any type of data. In cell biology, these are typically cells or particles. Nevertheless, any type of object can be tracked using Amira's modular approach.

Localize Objects creates a specific point cloud that can be used as an input to compute tracks. The module requires a time series of label images and the corresponding time series of intensity images as inputs. The resulting point cloud can be visualized using standard point cloud display modules, such as *Point Cloud View*.

Generate Tracks uses the *Point Cloud* generated by *Localize Objects* as an input. It computes the tracks from this *Point Cloud* automatically choosing the appropriate motion model. The track computation is performed in two stages:

- Frame-to-frame linking
- Gap closing

For each stage, several parameters exist to customize the tracking process including but not limited to:

- Maximum & Minimum radii for linking and closing
- Limiting the available motion models
- Enabling splitting & merging events

The tracks are then presented as a temporal spatial graph.

Temporal Spatial Graph is a new data type and has been derived from Amira's spatial graph. It stores each location of an object over time as *Steps*. The nodes of the graph represent the *Events*, e.g. appearance, disappearance, merge, and split. A collection of *Steps* between nodes are called *Segments* and a series of concatenated *Segments* are called *Tracks,* where a *Track* can have 1 to N *Segments*. *Temporal Spatial Graphs* or *Tracks* can be visualized with the new *Track View* display module and quantified with the new *Analyze Tracks* compute module.

Track View is a new display module to visualize *Tracks*. Similarly to *Spatial Graph View* it allows separately adjusting the rendering and colorizing of the different components of the tracks, and using various measures for value mapping. In addition, *Track View* provides control over the time period to be visualized.

*\*Object Tracking is currently only available for 3D time series data, 2D time series support without prior conversion to 3D time series will be available with Amira 6.4 in the second half of 2017*.

Analyze Tracks calculates different values on the tracks. It requires a *Temporal Spatial Graph* as input data and automatically computes all available measures. The result is a *Temporal Spatial Graph* with additional data columns attached to the different components. These tracks can also be visualized with *Track View*.

# DOCUMENTATION

Processing of Time Series Data Tutorial demonstrates how to apply a segmentation workflow to an entire time series based on a TLS-SPIM data set provided by Dr. Liang Gao's lab, Stony Brook University.

Object Tracking Tutorial demonstrates how to use the tracking, display and analysis tools to track objects and compute quantitative results from the resulting tracks based on the segmentation results from the *Processing of Time Series Data Tutorial*.

# <span id="page-8-0"></span>**OPERATING SYSTEMS**

Amira 6.3 runs on:

- Microsoft Windows 7/8/10 (64-bit). 32-bit is no longer supported.
- Linux x86 64 (64-bit). Supported 64-bit architecture is Intel64/AMD64 architecture. Supported Linux distribution is Red Hat Enterprise Linux 6.
- Mac OS X EL Capitan (10.11) and macOS Sierra (10.12).

In order to add custom extensions to Amira with Amira **XPand**, you will need:

- Microsoft Visual Studio 2013 (VC12) Update 4 on Windows.
- gcc 4.4.x on Red Hat Enterprise Linux 6.
- Currently, Amira XPand support is not available for Mac OS X El Capitan (10.11) nor macOS Sierra (10.12). It will become available again once Clang support has been completed.

# <span id="page-9-0"></span>**SOLVED ISSUES**

Amira 6.3 provides many enhancements and solutions to known problems, including the following:

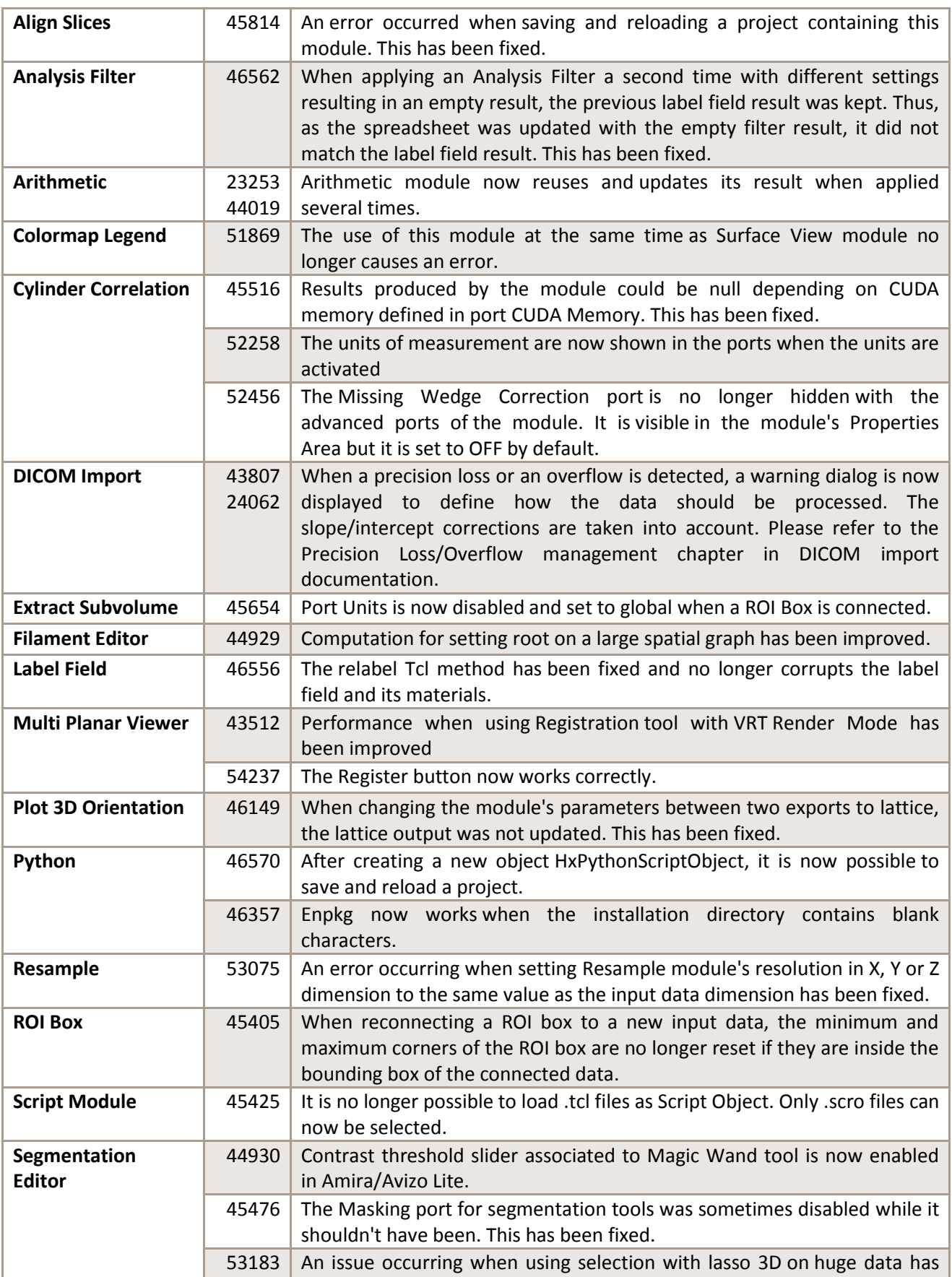

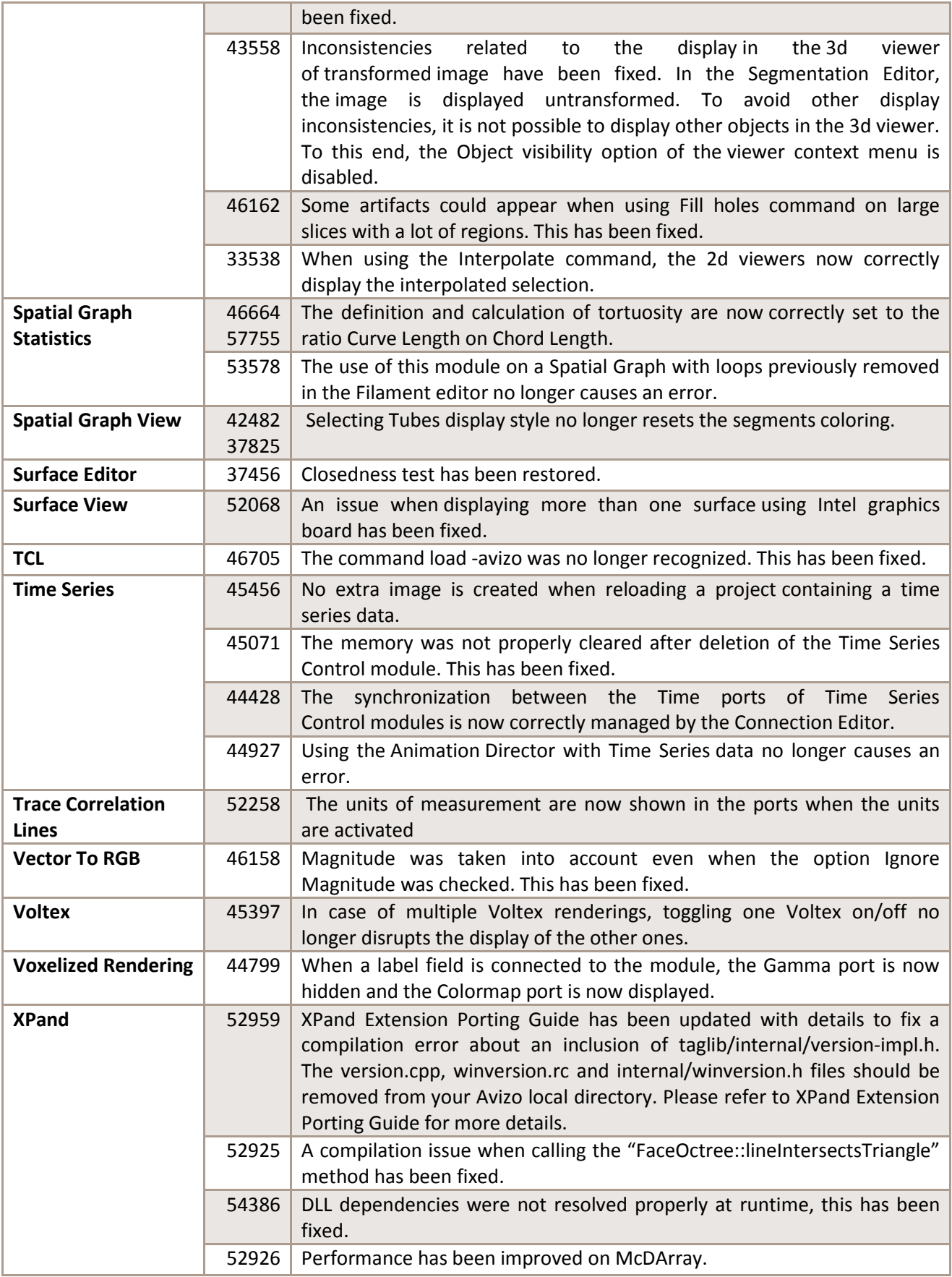

Our team is continually focused on solving as many issues as possible to make your experience of Avizo as satisfactory as possible. To this purpose, we would appreciate your feedback regarding this version. If you encounter problems, or if you have suggestions for improvement, please report them to [fei-sw-support@fei.com.](mailto:fei-sw-support@fei.com)